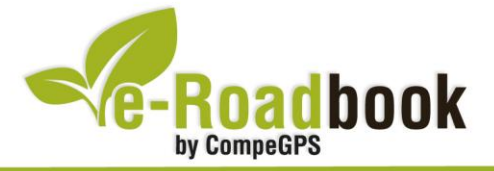

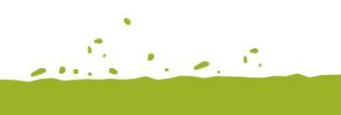

the graduate of

# **Les Gavarres SANTUARI DELS ÀNGELS**

# **1. INFORMACIÓ BÀSICA**

Arxiu de track descarregable en format **\*.BTRK**, exclusiu de CompeGPS. Roadbook realitzat en ple **massís de les Gavarres**, incloent informació detallada amb imatges de pròximes maniobres, instruccions textuals i icones gràfiques. A continuació li presentem la informació bàsica del recorregut:

- **Zona:** Massís de les Gavarres, Serralada Litoral, Catalunya, Espanya
- **Nivell de dificultat:** Mitjà
- **Tipus d'etapa:** Etapa única
- **Tipus de ruta:** Circular

*Sortida:* C/ Font de l'Arbre s/n (Piscina municipal), La Bisbal d'Empordà *Arribada:* C/ Font de l'Arbre s/n (Piscina municipal), La Bisbal d'Empordà

- **Duració:** 3 hores i 30 minuts
- **Distància:** 42,41 kilòmetres
- **Esport:** BTT
- **Altitud Màxima:** 488 metres
- **Altitud Mínima:** 32 metres
- **Ascens acumulat:** 928 metres
- **Llengua de les maniobres**: Català
- **Autor**: Marc Maspoch

### **2. EL RECORREGUT**

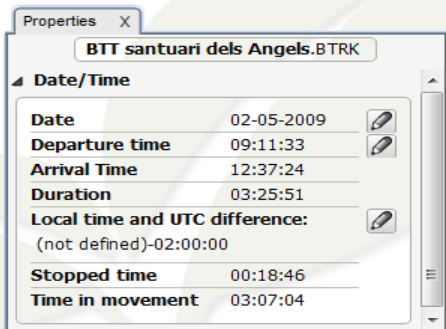

Aquesta ruta dedicada al **Santuari dels Àngels**, en ple massís de Les Gavarres és d'una durada força llarga, tot i que pot ser considerada poc tècnica, per tant, resulta assequible **per a tot tipus de públic**.

Un cop iniciem el trajecte, travessarem pobles medievals com **Monells**, **Madremanya** i **Sant Martí Vell**. El visitant tindrà la sensació de trobarse en ubicacions d'una gran devoció popular

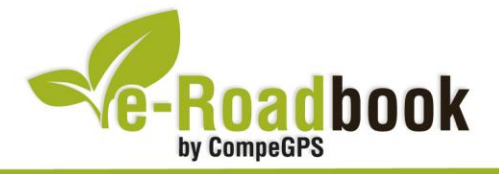

arreu del recorregut, de fet la seva història està documentada des de l'**any 1409**.

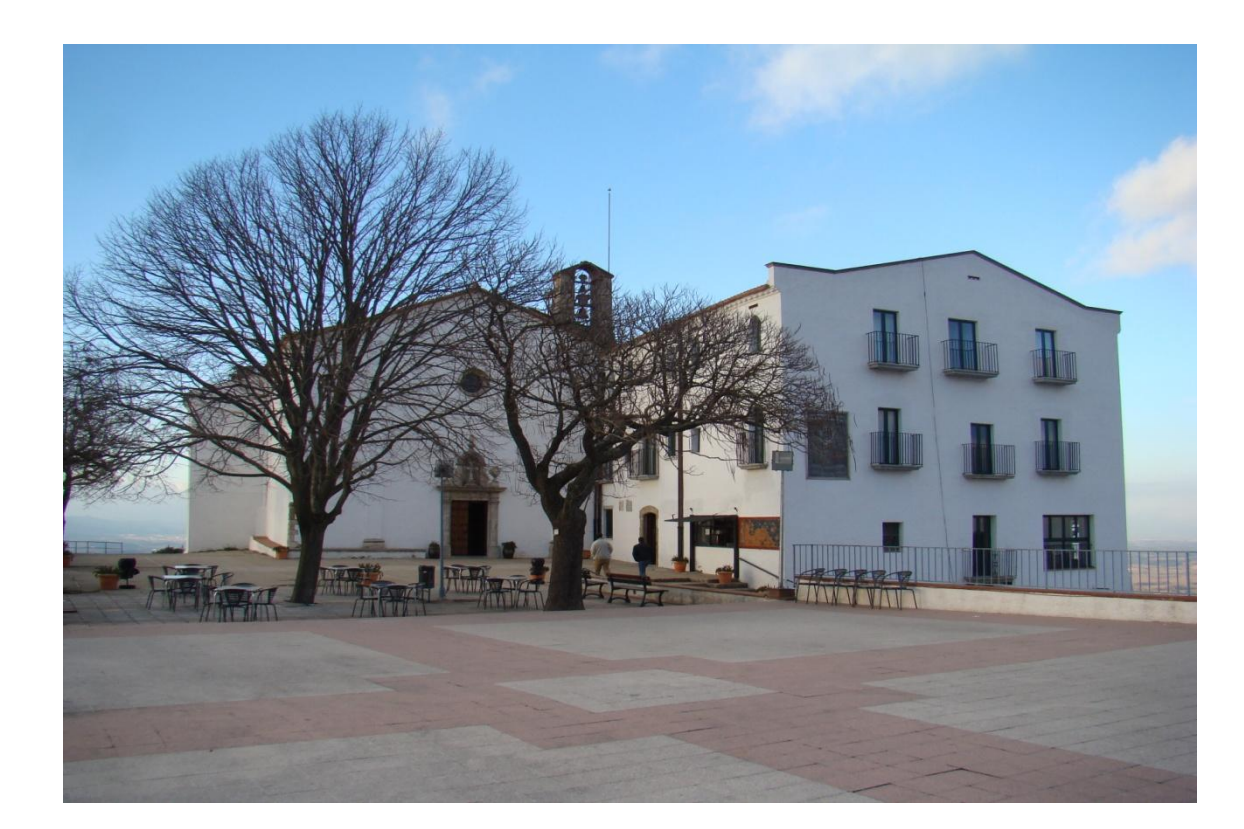

Durant el transcorregut del nostre viatge tindrem l'oportunitat de visitar el **Santuari de la Mare de Déu Àngels** en el qual gaudirem d'unes **vistes excepcionals** del Montseny i dels Pirineus, i a l'altra banda, vistes sobre l'Empordà i la Costa Brava.

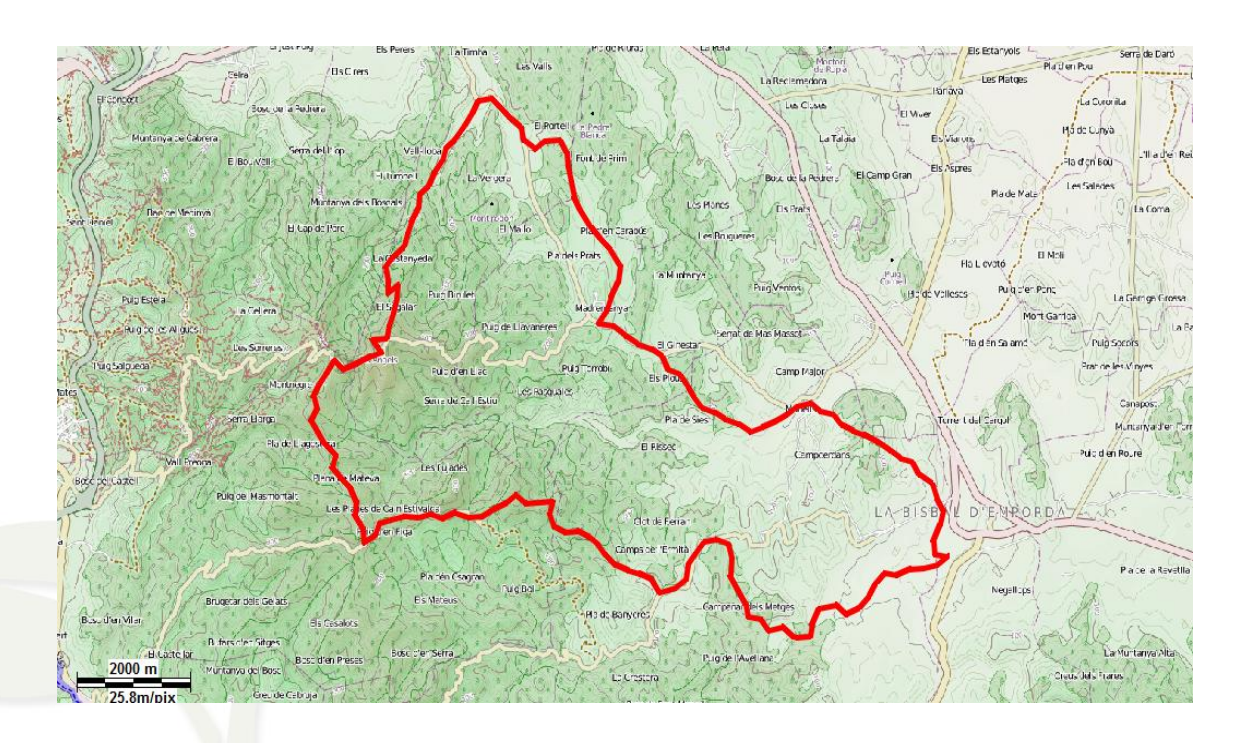

CompeGPS Team S.L. – Tel: 902 512 260 www.compegps.com – www.twonav.com

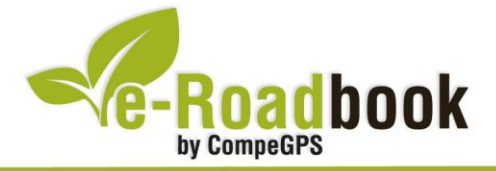

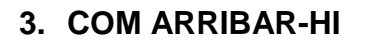

#### *Transport propi: Autopista AP7*

- Sortida 6: direcció Palamós La Bisbal d'Empordà.
- **Sortida 9**: direcció Platja d'Aro Palafrugell

#### *Transport públic*

- **Tren** (Renfe): Fins a Flaçà + autobús (Sarfa) fins la Bisbal d'Empordà.
- **Autobús** (Sarfa): Sortides des de Girona i des de les principals poblacions de la comarca.

the grade of

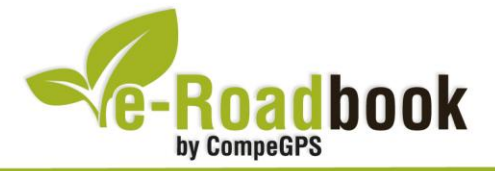

## **PERSONALITZAR LA PÀGINA DE DADES**

Com suggeriment us proposem adaptar el vostre dispositiu GPS amb l'opció de **visualitzar el recorregut** en una pàgina de dades com la que mostrem a continuació:

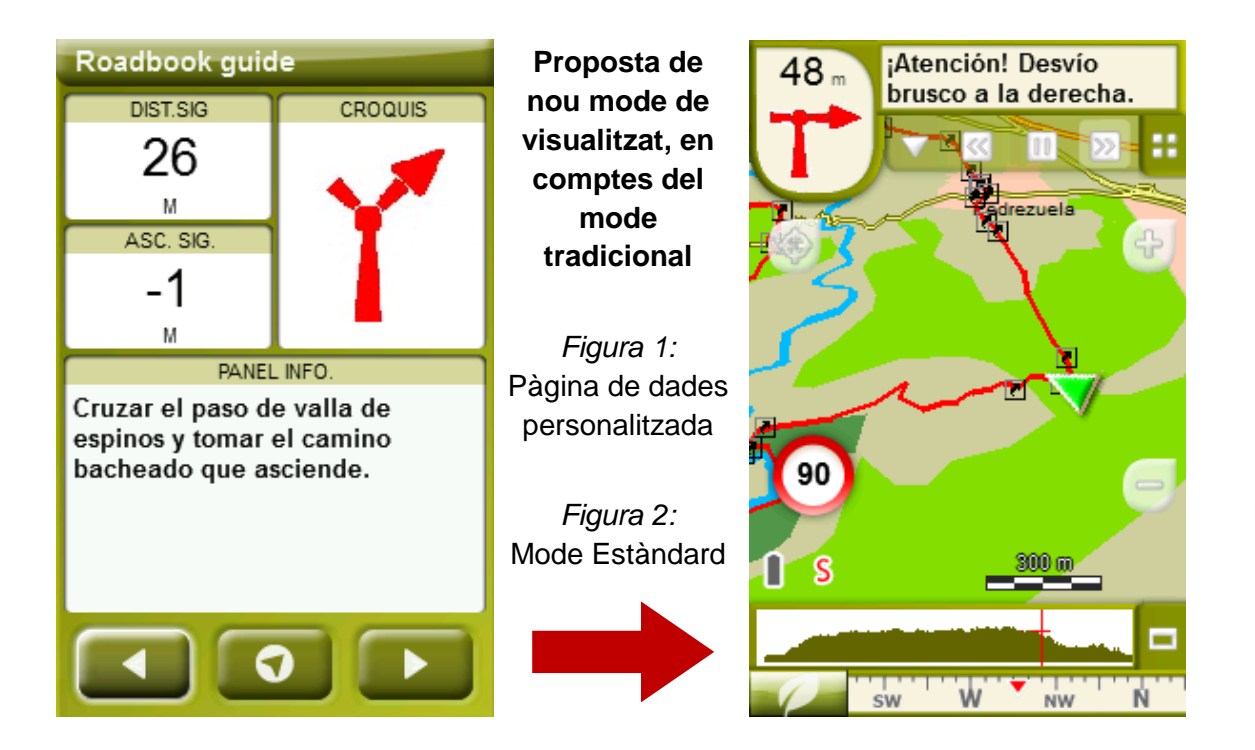

Per tal d'aplicar aquest mode, només ha de seguir els passos següents:

- 1. Accediu a 'Menú > Configuració > Visualitzar > **Camps de dades**'.
- 2. Un cop dins, haureu d'escollir l'**estructura** de la pantalla de visualització. En aquest cas haurem d'escollir l'estructura: **Template 4** (Plantilla 4).

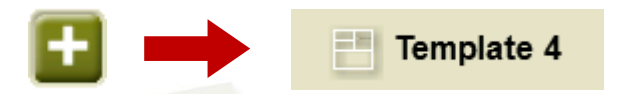

- 3. En el següent pas haureu de **seleccionar els camps** que seran mostrats en aquesta estructura. Simplement han de ser seleccionats i ordenats. En el nostre cas utilitzarem els següents camps en aquest mateix ordre:
	- En el primer quadrant quedarà situada la **'Distància al següent'**. Aquest camp indicarà la distància que falta per arribar al següent punt (en metres).
	- En segon lloc, l'**'Ascensió a següent'**. És el pendent positiu entre els punts consecutiu.

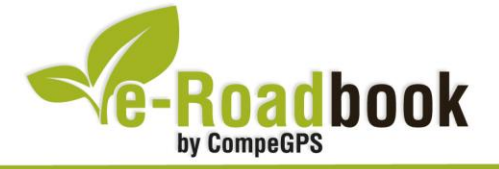

- **STATISTICS**  En tercer lloc, i situat a la dreta de la pantalla, l'usuari hi haurà de situar el **'Croquis'**. Aquesta casella li resultarà molt intuïtiva per reproduir els moviments i direccions del trajecte.
- I per últim just a la meitat inferior de la pantalla, l'usuari hi haurà de situar el **'Panell informatiu'**. Mitjançant aquest panell, i durant tot el trajecte, s'hi podran llegir les indicacions i anotacions de l'autor
- 4. A partir d'aquest moment, ja podrà gaudir dels canvis aplicats: només haurà d'obrir la pàgina de dades i començar el seu trajecte **( PÀGINA DE DADES)**.